## Views

Thomas Schwarz, SJ

## Virtual Views

- Relations can be real
	- CREATE TABLE …
- or virtual
	- CREATE VIEW
		- Do not exist physically
		- Defined through a query like expression
		- Can be queried as if they are real tables

## Virtual Views

- SQL Programming Language:
	- Table: Relation that exists
	- View: Relation that is virtual
	- Temporary: Created while a query is executed and afterwards discarded

## Virtual Views

- Another perspective:
	- Frequent queries
		- Can be typed in
		- Can be made into an sql script
		- Can be made into a Java / Python / ... script
		- Or can be made into a view
	- Views are frozen queries?!?

• Views are defined via CREATE VIEW

CREATE VIEW MGMMovies AS SELECT title, year FROM Movies WHERE studioName = 'MGM';

movies(title, year, length, genre, studioName, producerC#) movieExec(name, address, cert#, netWorth)

> CREATE VIEW MovieProd AS SELECT title, name FROM movies, movieExec WHERE producerC# = cert#;

SELECT \* FROM classicmodels.employees;

```
CREATE VIEW managers AS
     SELECT 
         employeeNumber, firstName, lastName, jobTitle
     FROM
         employees
     WHERE
         jobTitle = 'President'
             OR jobtitle LIKE '%VP %'
            OR jobtitle LIKE '% Manager %';
```
We can now access the view as a normal table

SELECT \* FROM classicmodels.managers;

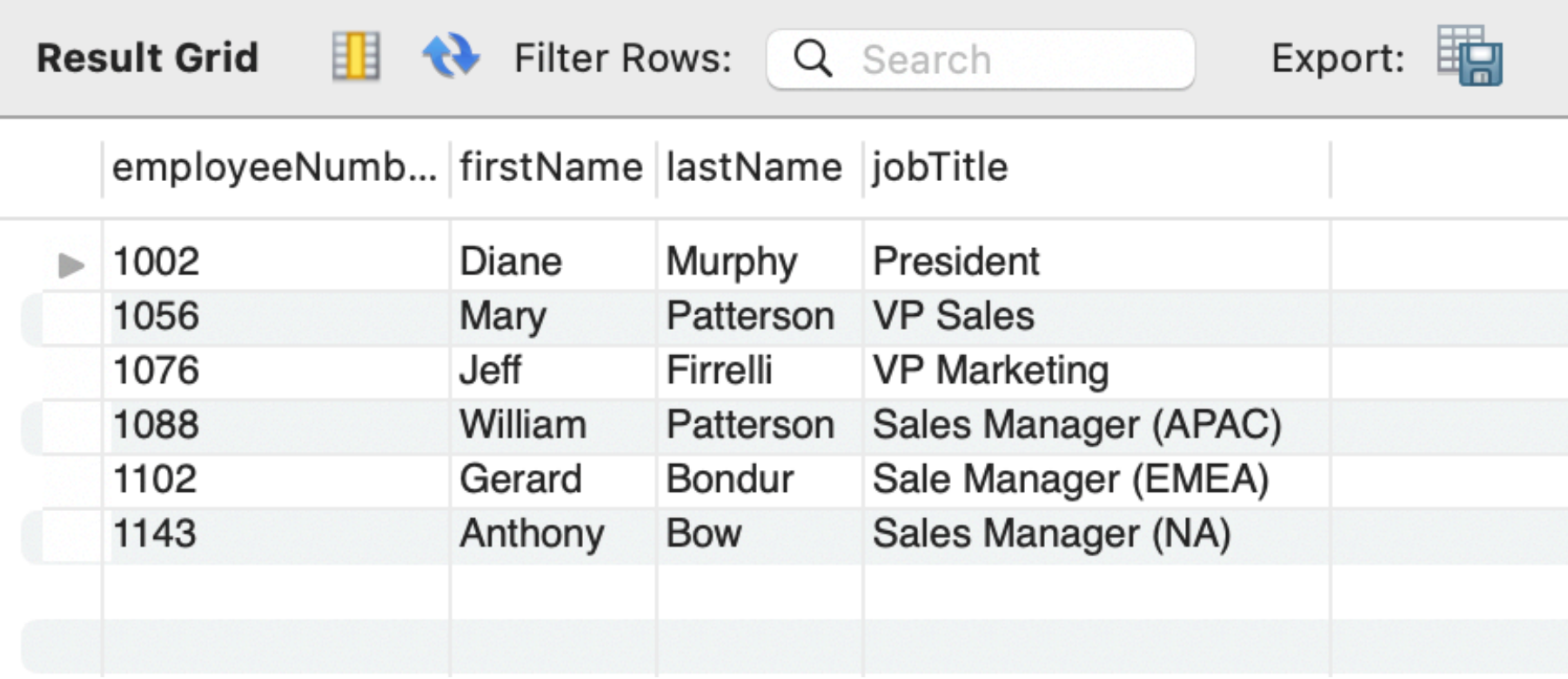

- We can now access the view as a normal table:
	- People reporting to someone with a last name in manager

```
SELECT 
     e.firstName,
     e.lastName,
     e.jobTitle,
     e2.firstName,
     e2.lastName,
     e2.jobTitle
FROM
     employees e,
     employees e2,
     managers m
WHERE
     e.reportsTo = e2.employeeNumber
         AND e2.lastName = m.lastName;
```
- We can now access the view as a normal table:
	- People reporting to someone with a last name in

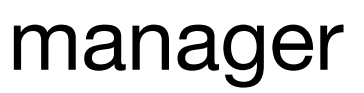

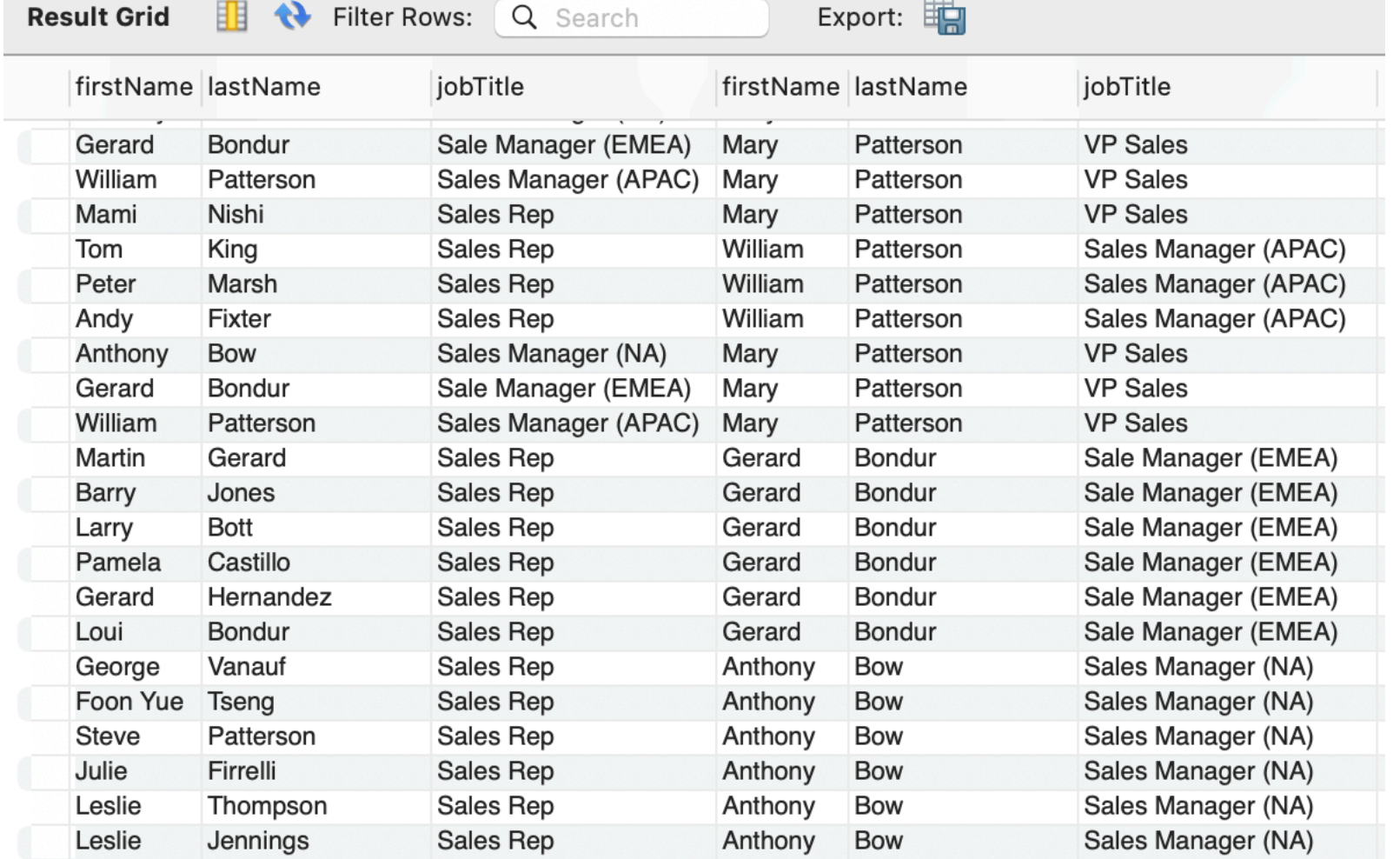

• You can create views that do not depend on tables

CREATE VIEW daysofweek (day) AS SELECT 'Mon' UNION SELECT 'Tue' UNION SELECT 'Web' UNION SELECT 'Thu' UNION SELECT 'Fri' UNION SELECT 'Sat' UNION SELECT 'Sun';

• You get rid of views by using a drop statement

DROP VIEW managers;

- Or you can alter a view:
	- Managers have someone that reports to them

```
ALTER VIEW managers AS
SELECT DISTINCT (e.employeeNumber), e.firstName, 
e.lastName, e.jobTitle
FROM employees e, employees e2
WHERE e2.reportsTo = e.employeeNumber;
```
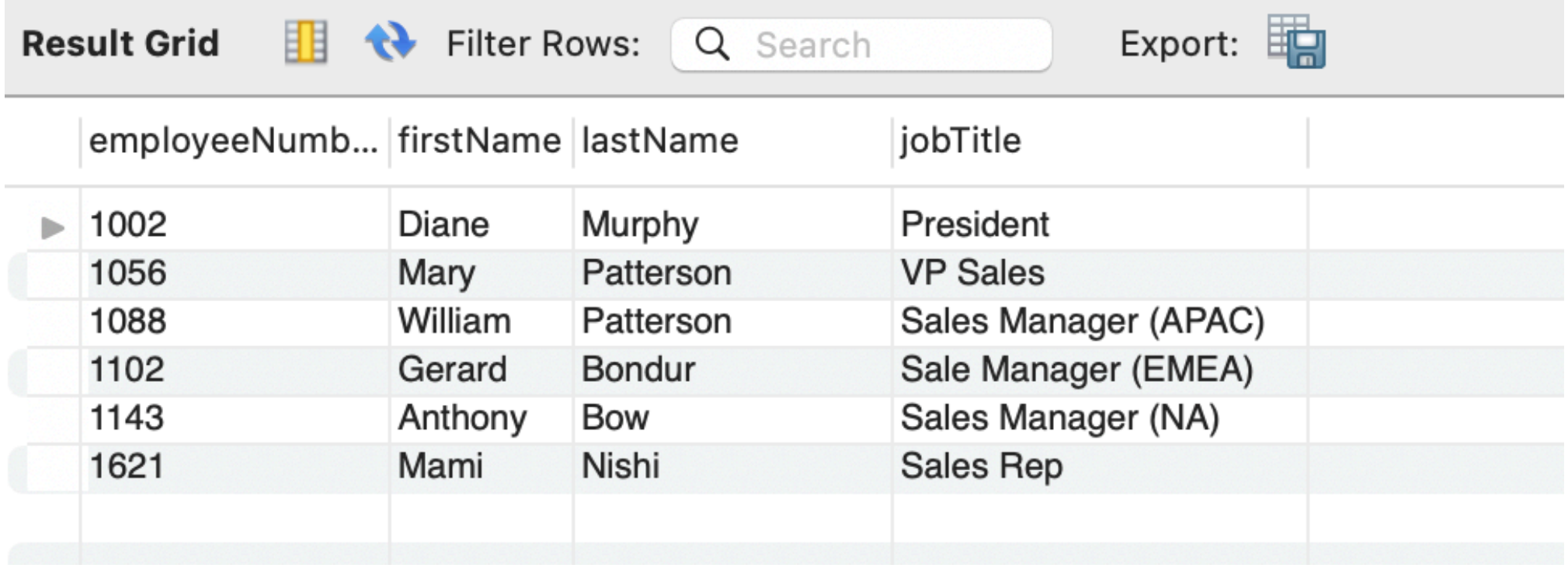

• You can name columns when you create a view

CREATE OR REPLACE VIEW customerOrders AS SELECT

orderNumber,

customerName,

 SUM(quantityOrdered \* priceEach) **total** FROM

orderDetails

INNER JOIN orders o USING (orderNumber) INNER JOIN customers USING (customerNumber) GROUP BY orderNumber;

SELECT customerName, count(orderNumber) AS nrOrders FROM customerorders GROUP BY customerNumber ORDER BY nrOrders DESC;

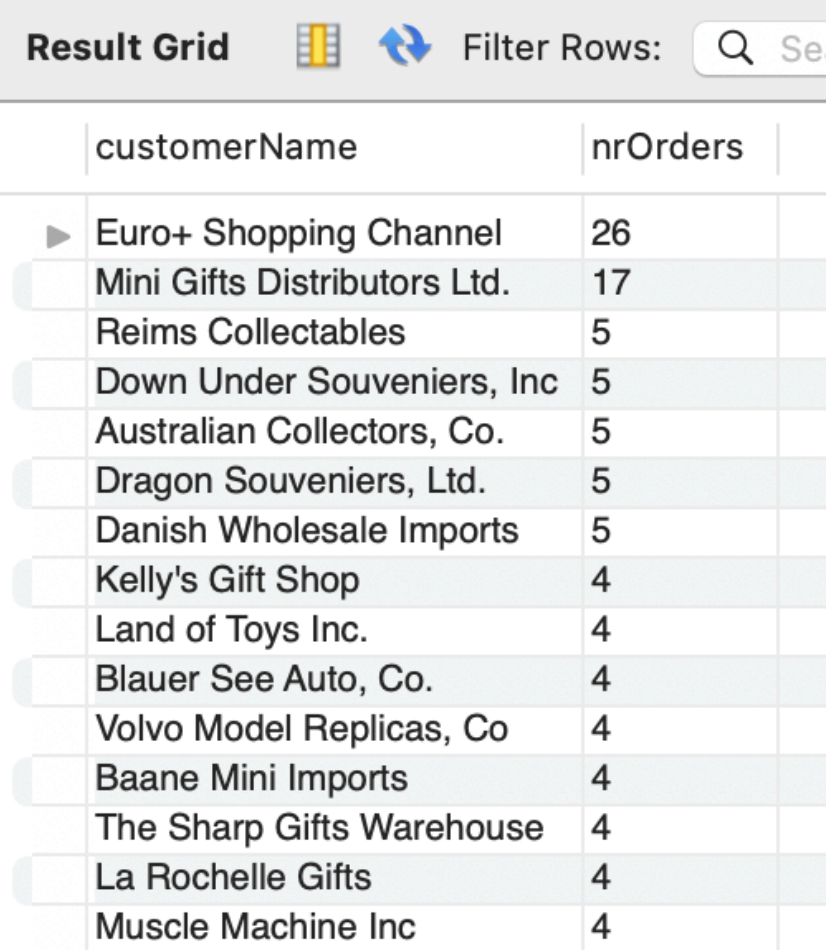

• You can check on your defined views by

SHOW FULL TABLES WHERE table type =  $'VIEW';$ 

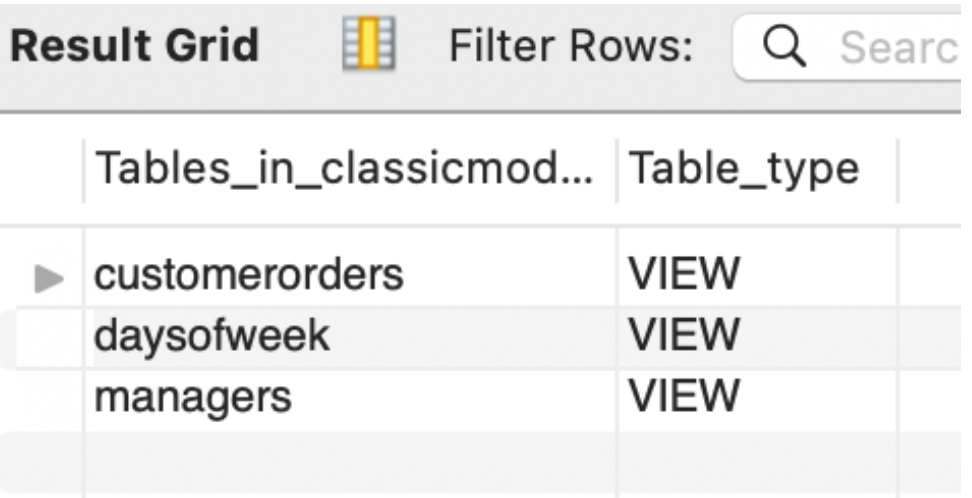

```
SELECT 
    table name view name
FROM 
     information_schema.tables 
WHERE 
    table type = 'VIEW' AND
    table schema = 'classicmodels';
```
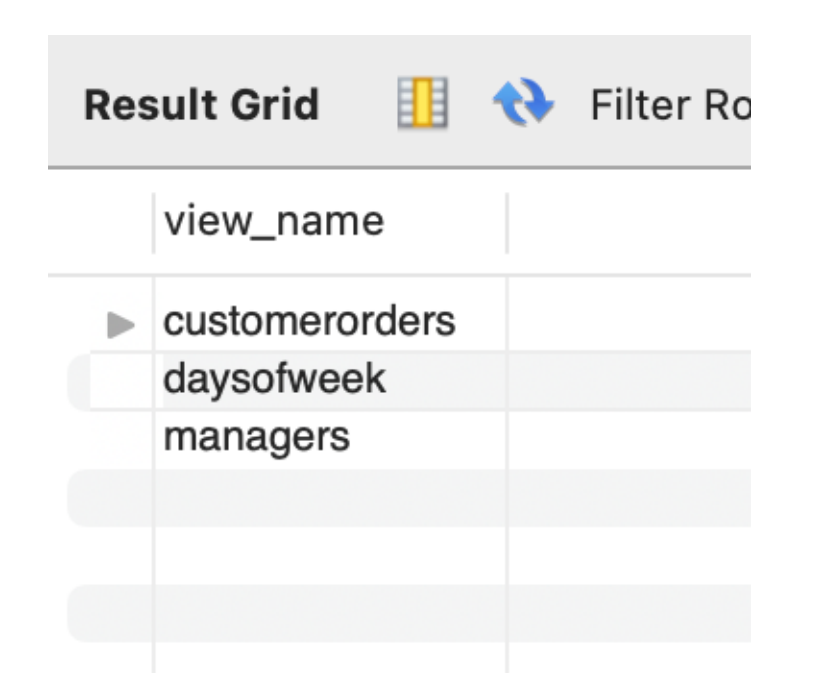

# Interacting with Views

- Interacting with Views
	- A view, once defined, can be queried just like a real table

SELECT title FROM MGMMovies WHERE year  $= 1979$ ;

## Interacting with Views

starName(title, year, name)

SELECT DISTINCT starName FROM MGMMovies, starsIn WHERE title = movieTitle AND year = movieYear

# Interacting with Views

• We can rename the attributes in a VIEW

CREATE VIEW movieProd(movieTitle, prodName) AS SELECT title, name FROM movies, movieExec WHERE producerC# = cert#;

• attribute names in the view are now movieTitle and prodName

movieStar(name, address, gender, birthday) movieExec(name, address, cert#, netWorth) studio(name, address, presC#)

• A view RichExec with name address, certificate number, and net-worth of all executives with more than 10 million net-worth

movieStar(name, address, gender, birthday) movieExec(name, address, cert#, netWorth) studio(name, address, presC#)

• A view RichExec with name, address, certificate number, and net-worth of all executives with more than 10 million net-worth

CREATE VIEW RichExec(execName, execAddress, cert#, netWorth) AS

 SELECT name, address, cert#, netWorth WHERE  $network > 10000000$ ;

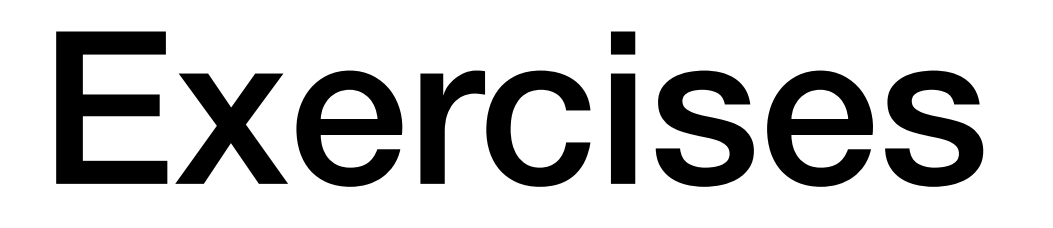

movieStar(name, address, gender, birthday) movieExec(name, address, cert#, netWorth) studio(name, address, presC#)

• A view StudioPres with name, address, netWorth of studio presidents

movieStar(name, address, gender, birthday) movieExec(name, address, cert#, netWorth) studio(name, address, presC#)

• A view StudioPres with name, address, netWorth of studio presidents

```
CREATE VIEW StudioPres AS
       SELECT name, address, netWorth
       FROM movieExec 
       WHERE cert# IN (
              SELECT presC#
              FROM studio );
```
movieStar(name, address, gender, birthday) movieExec(name, address, cert#, netWorth) studio(name, address, presC#)

- A view ExecutiveStar giving the name, address, gender, birth date and certificate number of movie stars that are also movie executives
	- Assume that executives with the same name and address as a movie star are the movie star
		- Even though there is no reason to assume this

movieStar(name, address, gender, birthday) movieExec(name, address, cert#, netWorth) studio(name, address, presC#)

• A view ExecutiveStar giving the name, address, gender, birth date and certificate number of executives that are also movie executives

```
CREATE VIEW ExecutiveStar AS
      SELECT ms.name, ms.address, ms.gender, 
         ms.birthdate, me.cert#
      FROM movieStar ms, movieExec me
     WHERE ms.name = ms.name AND ms.address = me.address
```
- Views are defined in the SQL standard but DBMS are free to add to them
- MySQL has an optional algorithm field
	- Determines how views are integrated into queries

```
CREATE [OR REPLACE][ALGORITHM = {MERGE | TEMPTABLE | 
UNDEFINED}] VIEW 
   view name[(column list)]
AS 
    select-statement;
```
- Merge:
	- Merge the input query with the SELECT statement in the view
	- Execute the combined query

#### • Example:

```
CREATE OR REPLACE 
     ALGORITHM = MERGE 
VIEW hr_contacts AS
     SELECT 
          employeeNumber,
         CONCAT(firstName, ' ', lastName) AS emp_name,
         email,
        CONCAT(phone, ' ', extension) AS emp phone
     FROM
         employees
              INNER JOIN
         offices USING (officeCode);
```
• **Issue a query** 

```
SELECT DISTINCT
     hrc.emp_name
FROM
    hr contacts hrc,
     customers cus
WHERE
     cus.country = 'USA'
         AND cus.salesRepEmployeeNumber = 
                 hrc.employeeNumber
ORDER BY hrc.emp name ASC;
```
• This query and the view query are then merged

```
SELECT DISTINCT
     CONCAT(emp.firstName, ' ', emp.lastName) AS ename
FROM
     employees emp,
     customers cus
WHERE
     cus.country = 'USA'
         AND cus.salesRepEmployeeNumber = 
                emp.employeeNumber
ORDER BY ename ASC;
```
- If you use TEMPTABLE instead, then
	- MySQL creates a temporary table to store the view
	- Execute the query using the temporary table
- Temporary table will be created every time anew

# Modifying Views

- Some views can be used to update the underlying tables
- View Removal
	- DROP VIEW MGMMovies
- Just like Table removal
	- DROP TABLE movies
	- which would also make the view MGMMovies unusable

# Modifying Views

- Updatable views
	- SQL has clear, but complicated definitions when a view can be updated (and an underlying table changed)
		- View must be defined by SELECT
		- There is only one relation R in the definition
		- No subquery involving R in the WHERE clause
		- Enough attributes of R are involved in the view

# Modifying Views

- MGMMovies fulfills the requirements
- If we insert via the view:
	- INSERT INTO MGMMovies
	- VALUES('Get Shorty', 1995)
	- movies will get a new tuple
		- title: 'Get Shorty', year: 1995
		- Everything else: Null
- Interestingly, because of the latter, the view itself would not be updated

movies(title, year, length, genre, studioName, producerC#)
• The view insertion

INSERT INTO MGMMovies VALUES('Get Shorty', 1995)

• has the same effect as inserting into the underlying table

```
INSERT INTO movies
VALUES('Get Shorty', 1995)
```
• To address this anomaly, need to add to the view

```
CREATE OR REPLACE VIEW MGMMovies(name, title, studio) AS
    SELECT name, title, studioName 
    FROM movies
    WHERE studio = 'MGM';
```
• Now it works

INSERT INTO MGMMovies VALUES('Find Shorty', 1995, 'MGM')

• which is equivalent to

INSERT INTO movies(name, year, studioName) VALUES ('Find Shorty', 1995, 'MGM')

- and assumes that we do not have any triggers or constraints against NULL values for the other attributes
- but now the view also changes

• Deletions are also passed through the underlying table

• DELETE FROM MGMMovies WHERE title LIKE '%Shorty%';

• gets translated into

DELETE FROM movies WHERE title LIKE '%Shorty%' AND studioName = 'MGM';

UPDATE MGMMovies SET year  $= 1968$ WHERE title = 'Get Shorty';

**becomes** 

```
UPDATE movies
SET year = 1968WHERE title = 'Get Shorty' AND
       studioName = 'MGM';
```
- Including all properties in a view is a kludge
	- Can use a trigger instead
		- Use the INSTEAD OF syntax

```
CREATE TRIGGER mgmInserts
INSTEAD OF INSERT ON mgmInserts
REFERENCING NEW ROW as newRow
FOR EACH ROW
INSERT INTO movies(title, year, studioName)
VALUES(newRow.title, newRow.year, 'MGM');
```
## Modifying Views in MySQL

- MySQL only started to support views in Version 5 (2008)
- Supports updatable views
	- But not the INSTEAD trigger

• Create a view

```
CREATE VIEW officeInfo AS
     SELECT 
         officeCode, phone, city
     FROM
         offices;
```
• We can query the view

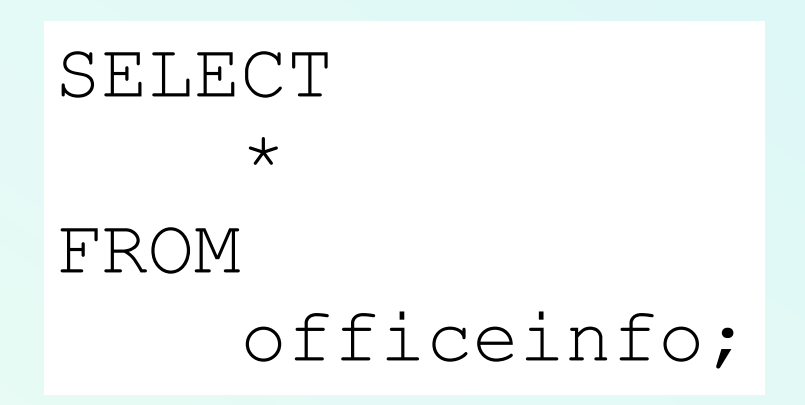

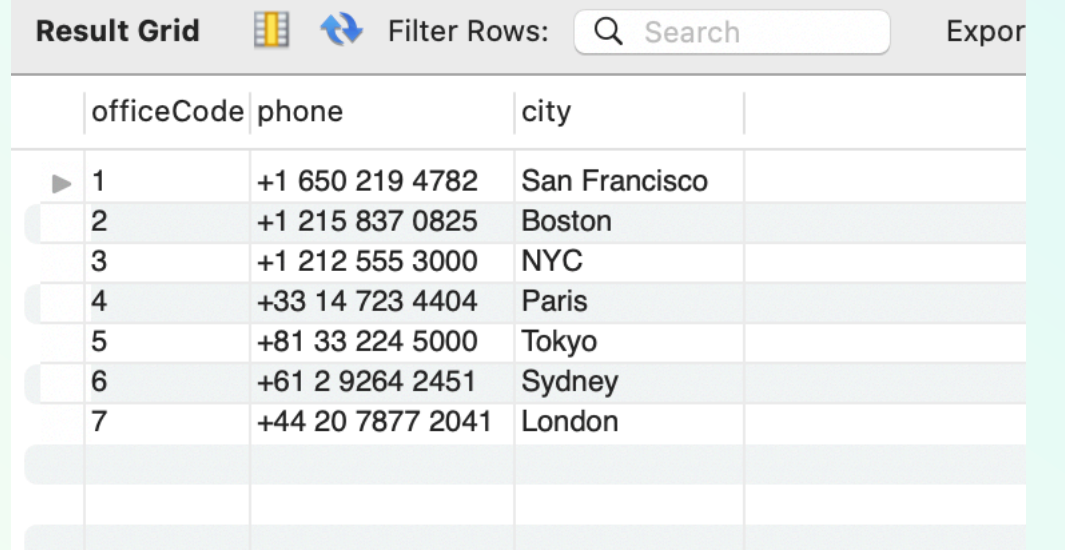

• We can update the view

```
UPDATE officeinfo
SET
  phone = '+01 408 7241044'
WHERE
  city LIKE '%San Francisco%';
```
#### • And this works:

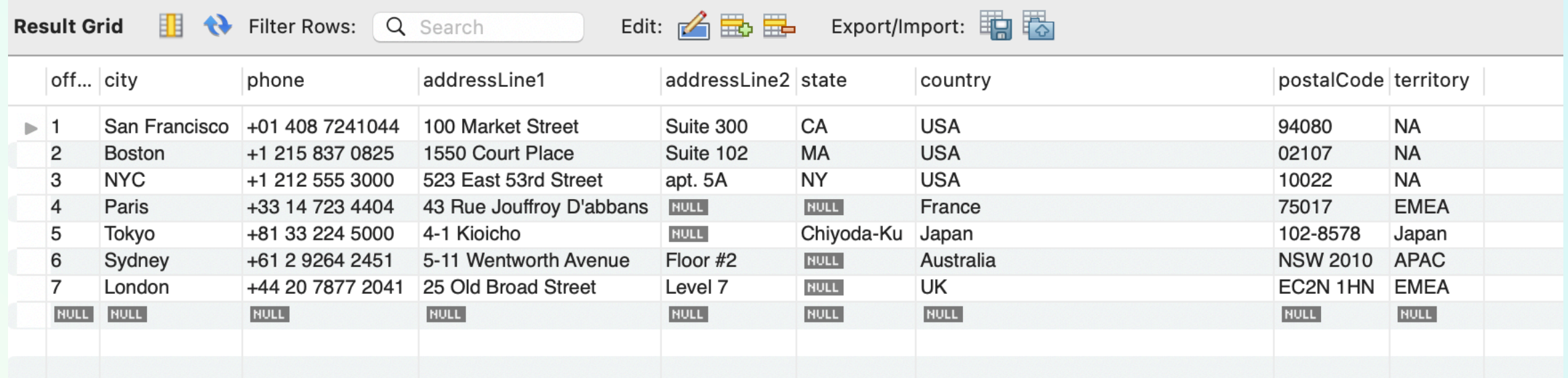

• Insertion does **not** work because there are no default values for other columns

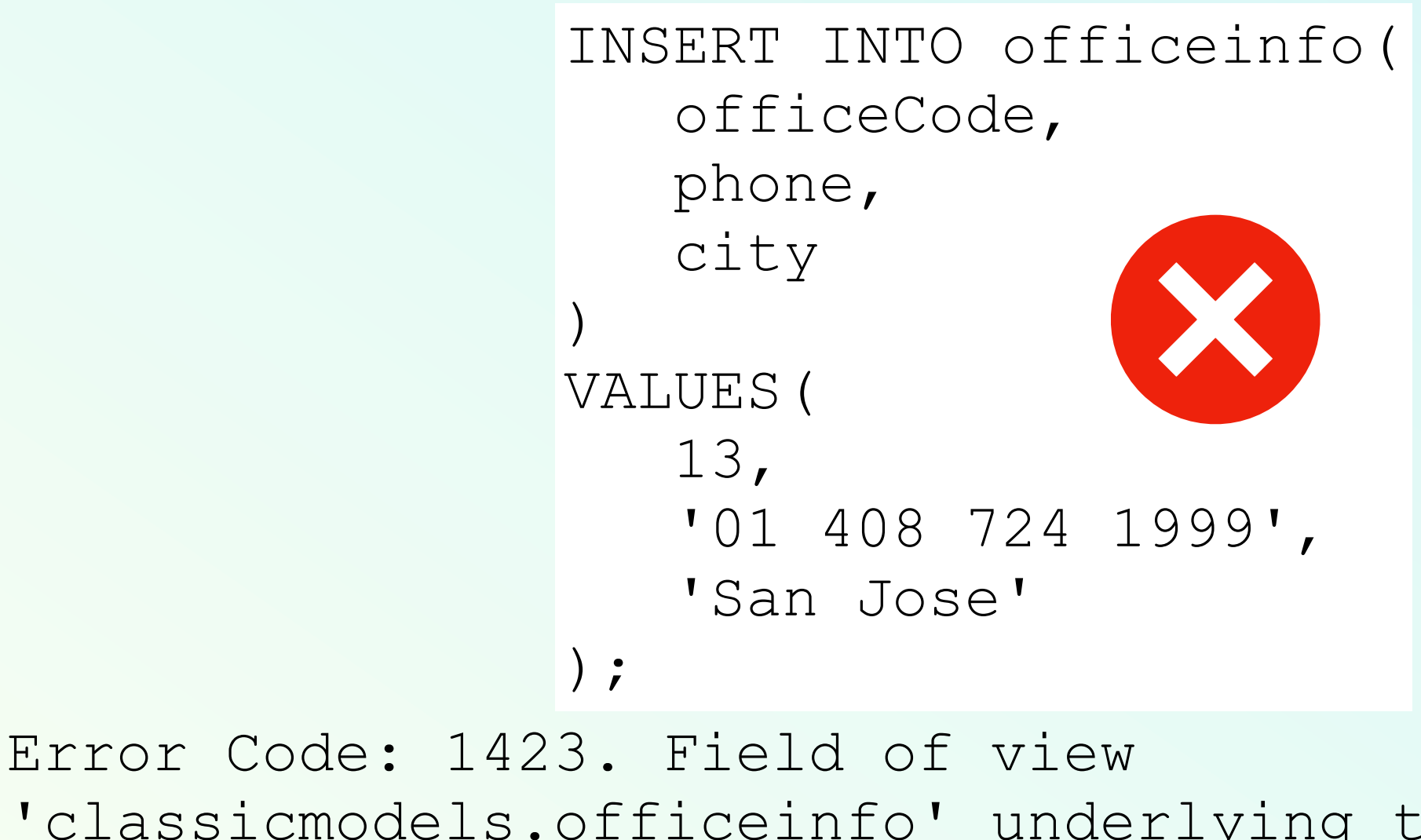

'classicmodels.officeinfo' underlying table doesn't have a default value

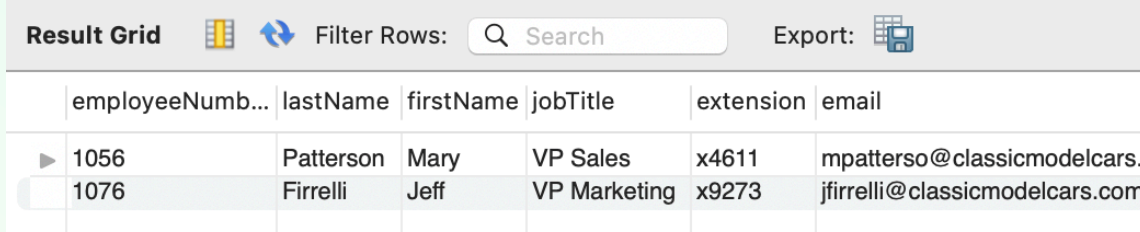

Create a view for VPs CREATE OR REPLACE VIEW vps AS SELECT employeeNumber, lastName, firstName, jobTitle, extension, email, officeCode, reportsTo FROM employees WHERE jobTitle LIKE '%VP%';

• Now we have a view that we can update

```
INSERT INTO 
vps(employeeNumber,firstname,lastname,
jobtitle, extension, email, officeCode, rep
ortsTo)
VALUES(
1704,'Thomas','Schwarz','CIO','x9112','
tschwarz@classicmodelcars.com',1,1002);
```
- But the new "employee" is not visible in the vps view
	- Because the title does not have VP in it
- But it is in the employees table

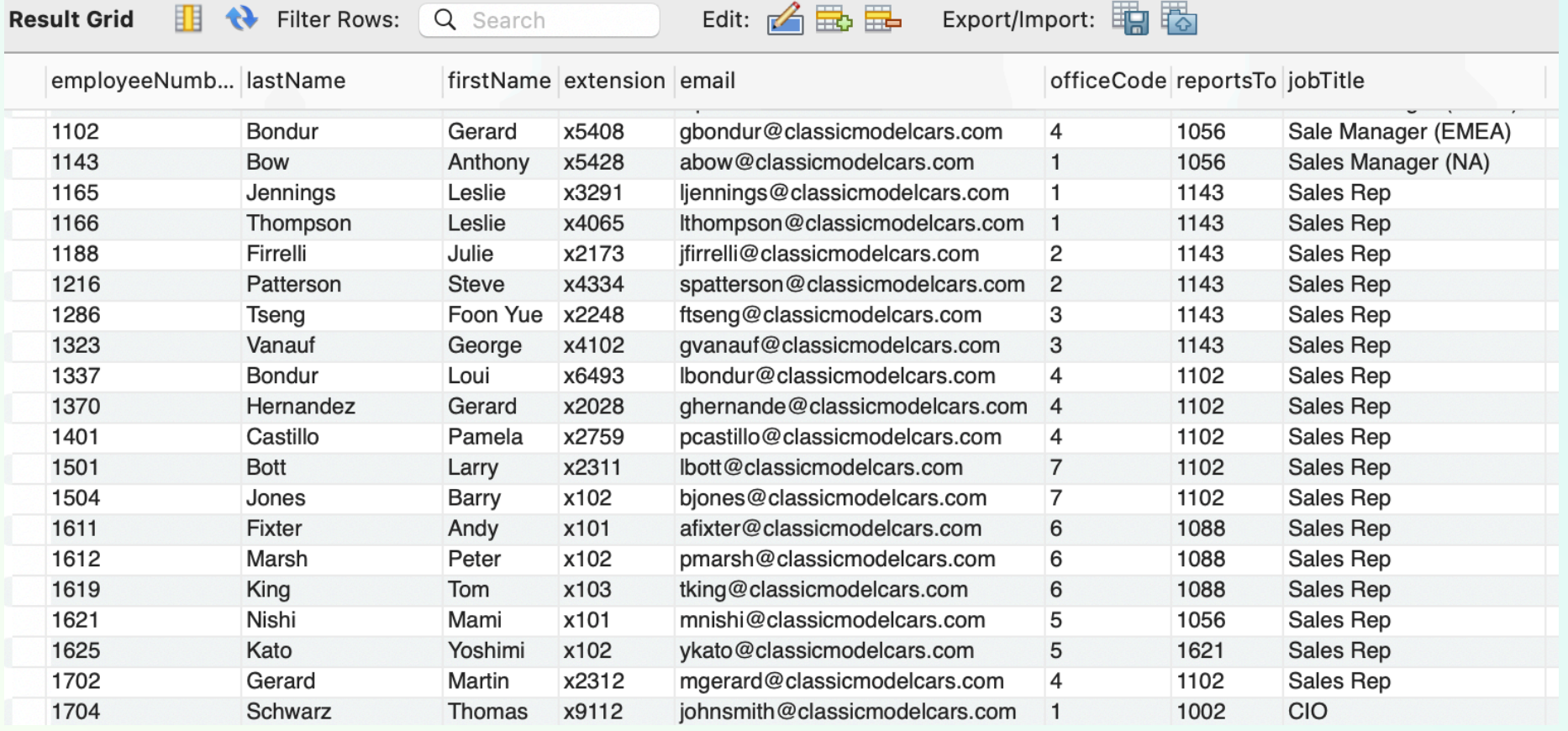

• To prevent this, we redefine VPs with the check option

CREATE OR REPLACE VIEW vps AS SELECT employeeNumber, lastName, firstName, jobTitle, extension, email, officeCode, reportsTo FROM employees WHERE jobTitle LIKE '%VP%' **WITH CHECK OPTION**;

Now the same query is rejected

```
INSERT INTO 
vps(employeeNumber,firstname,lastname,
jobtitle, extension, email, officeCode, rep
ortsTo)
VALUES(
1704,'Thomas','Schwarz','CIO','x9112','
tschwarz@classicmodelcars.com',1,1002);
```
**Error Code: 1369. CHECK OPTION failed 'classicmodels.vps'**

## Materialized Views

- Views are virtual
	- Created whenever they are accessed
	- But views can be heavily used
		- Views are used to:
			- Easier query logic because the definition of the view encompasses the difficulties
				- E.g. a view that uses a join of many tables
			- Security: Restrict access to tables, but give access to views
			- Enforce business rules: What is "active", what is "popular"

## Materialized Views

- Virtual views that are heavily used means
	- running a query against a view
	- running a query to recreate the view
- Materialized views store the view in a derived table
	- Not all DBMS support materialized views
	- Some give it a different name
- Typical command:

CREATE MATERIALIZED VIEW movieProd AS SELECT title, year, name FROM movies, movieExec WHERE procuderC# = cert#

## Materialized Views

- Materialized views need to be maintained
	- Some updates / inserts / deletes to movieExec and movies need to be intercepted
	- The changes to the materialized view are incremental

#### Materialized Views in MySQL

- They do not exists as materialized views
- But we can work around it:
	- Materialized views are tables that are modified by modifications to the base tables
	- Can use triggers to intercept modifications of the base tables in order to update the materialized view

- Use the employees database in MySQL
	- You might want to turn of automatic commits, then do a commit and at the end of the session a rollback
	- Task 1: Convince yourself that there are no emp\_no larger than 500000

USE employees;

SELECT \* FROM dept\_emp WHERE emp\_no  $>=500000$ ;

- Task 2: Insert three persons into the employees table with employee numbers 600000, 600001, 600002. You can invent the missing dates.
- The hire date should be the day of today
	- In MySQL that is CURDATE()

INSERT INTO employees (emp\_no, birth\_date, first\_name, last name, gender, hire date) VALUES

 (600000, '1980-01-01', 'Hector', 'Garcia Molinas', 'M', CURDATE()),

 (600001, '1981-01-01', 'Ursula', 'Leyendorf', 'F', CURDATE()),

 (600002, '1982-01-01', 'Bob', 'Karragher', 'M', CURDATE());

- Create a view of dept\_emp that only contains entries with to date unlimited
	- i.e. '9999-01-01' which is used to indicate an open contract.
	- Call the view v\_current\_dept\_emp
		- Include all attributes so that we can update

CREATE OR REPLACE VIEW v current dept emp AS SELECT emp\_no, dept\_no, from date, to date FROM dept\_emp WHERE to date =  $'9999-01-01'$ ;

- Now insert the three new employees into the view
	- from\_date is today
	- Department is 'd004'

INSERT INTO v current dept emp (emp no, dept no, from date, to date) VALUES

 (600000, 'd004', CURDATE(), '9999-01-01'), (600001, 'd004', CURDATE(), '9999-01-01'), (600002, 'd004', CURDATE(), '9999-01-01');

• Check that these updates made it to the dept\_emp table as well as the view

SELECT \* FROM v current dept emp WHERE  $emp\_no$  >=500000;

SELECT \* FROM dept\_emp WHERE emp\_no  $\geq=500000$ ;

• Change the view v\_current\_dept\_emp to have only three columns: emp\_no, dept\_no, from\_date by recreating it

CREATE OR REPLACE VIEW v current dept emp AS SELECT emp\_no, dept\_no, from date FROM dept\_emp WHERE to date =  $'9999-01-01'$ ;

- The CREATE OR REPLACE clause makes it easy.
- You could also say DROP VIEW and then do a CREATE VIEW

• Check the table dept\_emp for its definition

- In MySQLWorkbench:
	- Click on the table and the info tab

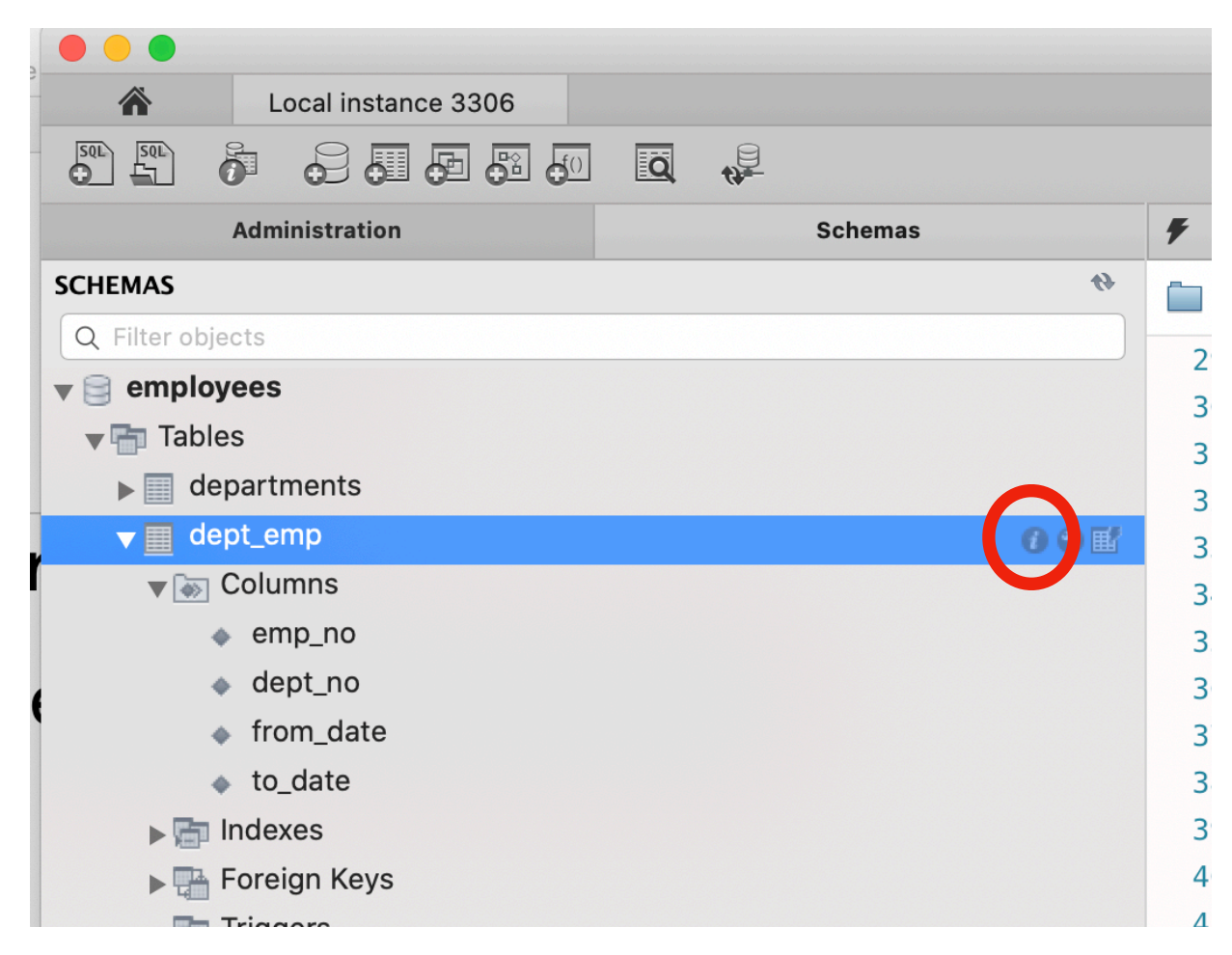

• In the view, select DDL, which gives you the definition of the table

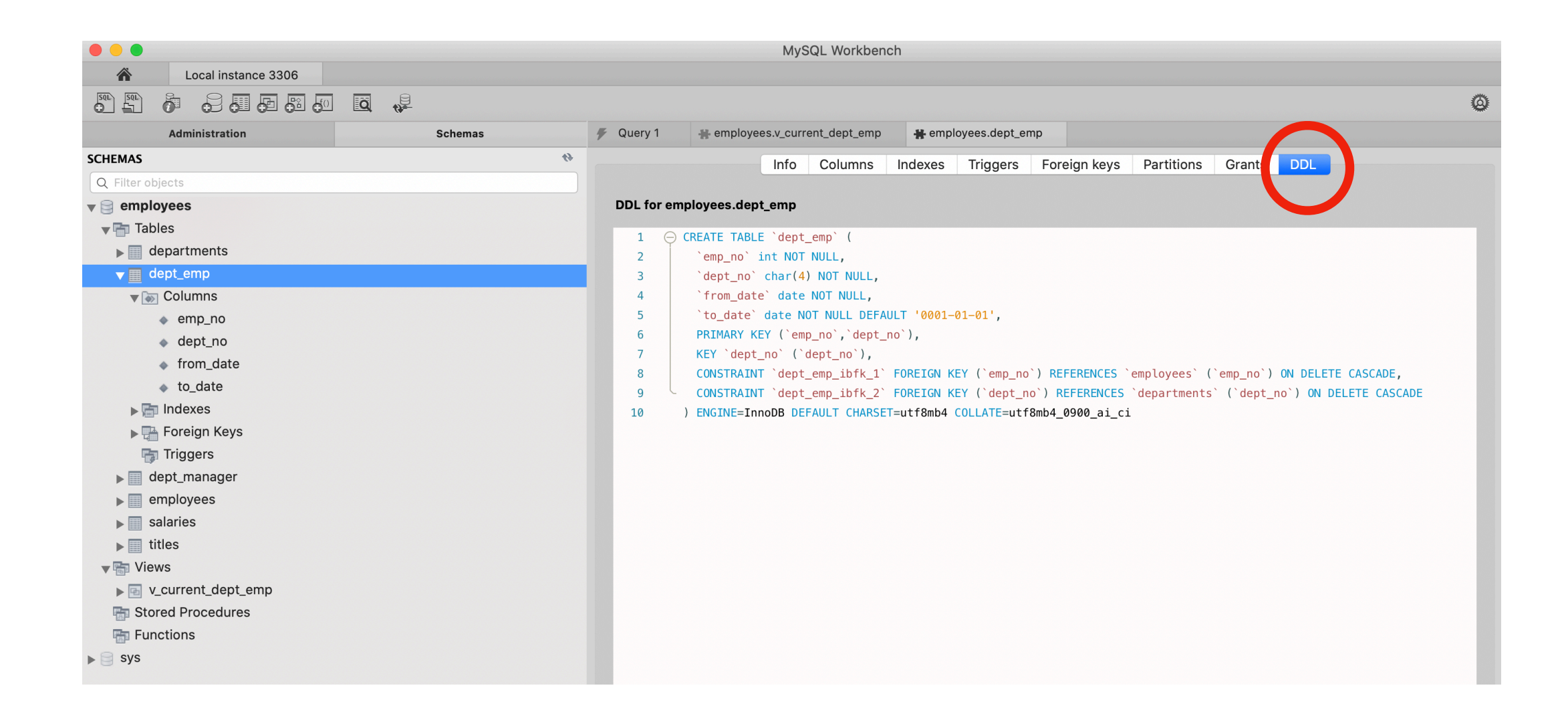
• Alternatively, you can select columns

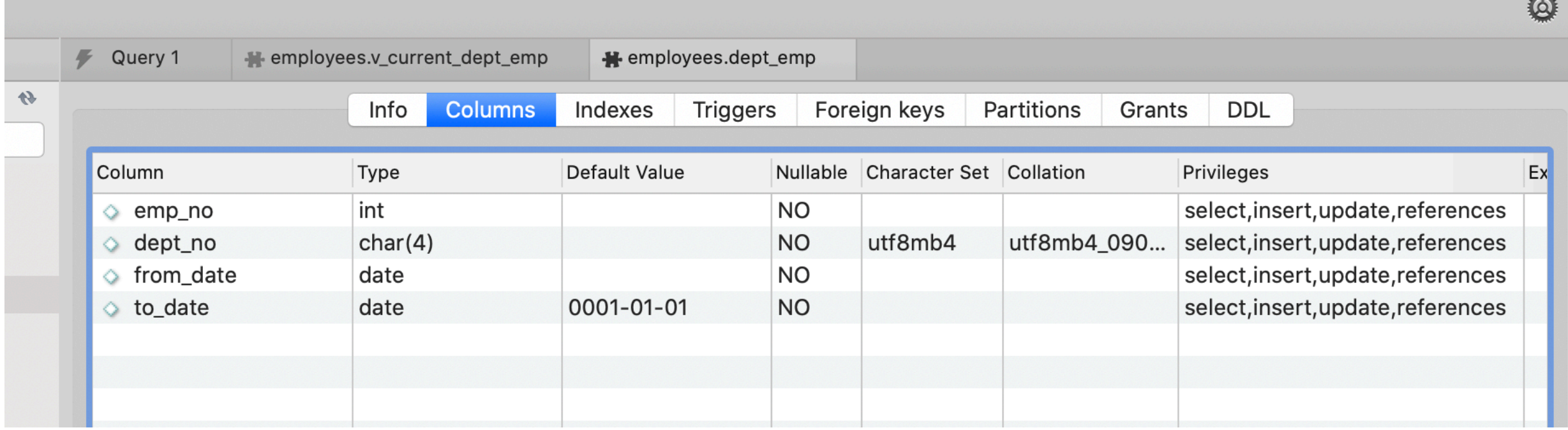

• Both methods show that we have a NOT NULL constraint on to\_date

- Alter the table dept\_emp to have a default value of '9999-01-01' in the to\_date.
	- We could also remove the NOT NULL restriction

ALTER TABLE dept\_emp MODIFY COLUMN to\_date date NOT NULL DEFAUlT '1-01-01';

• If we try to add directly to the table with new values, we violate a foreign key constraint.

```
INSERT INTO v current dept emp (emp no, dept no, from date)
VALUES
   (600003, 'd004', CURDATE()),
     (600004, 'd004', CURDATE()),
```

```
 (600005, 'd004', CURDATE());
```